2024/04/25 11:40 1/1 Rejecting planned duties

## Rejecting planned duties

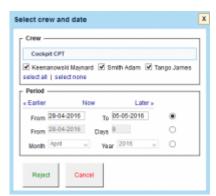

Reject duties pop-up window

Before this modification, when planning crew duties in the roster (in the Plan mode) you could only reject all inserted duties before the publication, which was not handy if you wanted to skip some crew members duties to be published.

With this new option, when you click on **Reject** duties button in the Plan mode of Crew Duties screen, Leon will open a pop-up window as per screenshot.

This will allow you to choose **crew** and **period of time** that you want to reject the changes for. Once you have selected this, after clicking on **Reject**, the duties chosen in this pop-up window will be removed from the plan.

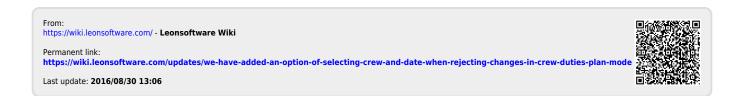